## Come accedere alle riunioni MEET con TABLET SAMSUNG TAB E

Accedere a CLASSROOM con il proprio account

Copiare il codice della riunione MEET alla quale si vuole partecipare

Accedere a internet tramite google crome

Impostare il tablet come "sito desktop" (dall'angolo in alto a dx freccia rossa)

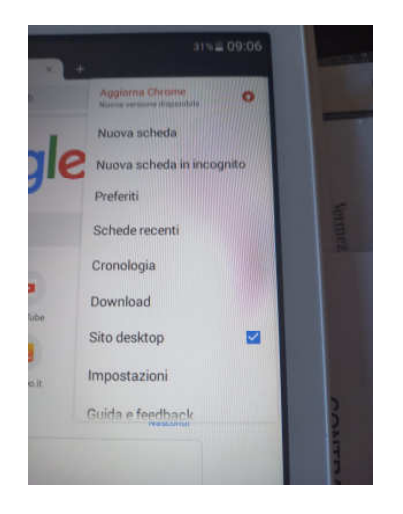

Andare al sito https://apps.google.com/meet/ e in alto a destra cliccare su PARTECIPA AD UNA RIUNIONE inserendo successivamente il codice della riunione MEET alla quale si vuole partecipare (N.B. assicurarsi che vi sia la spunta su SITO DESKTOP così non sarà necessario installare nessuna app)

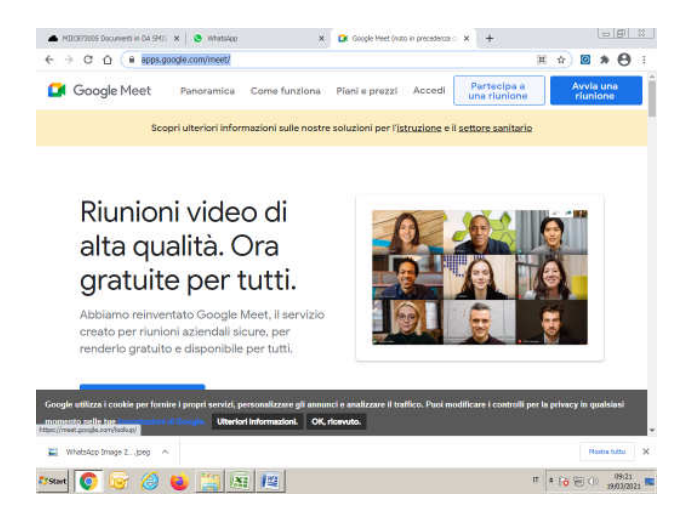